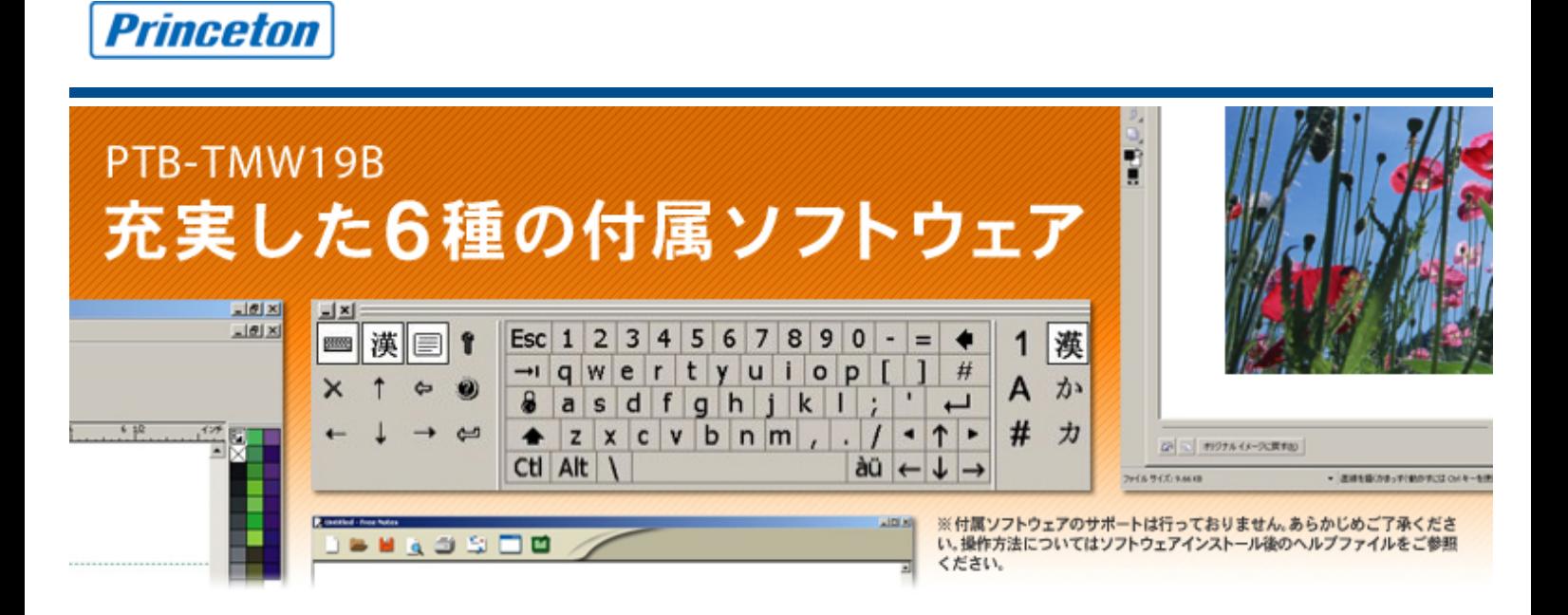

▲ 1 画像を修正、加工、編集 「Corel Photo-PAINT Essentials3」 (Windows Vista/XP)

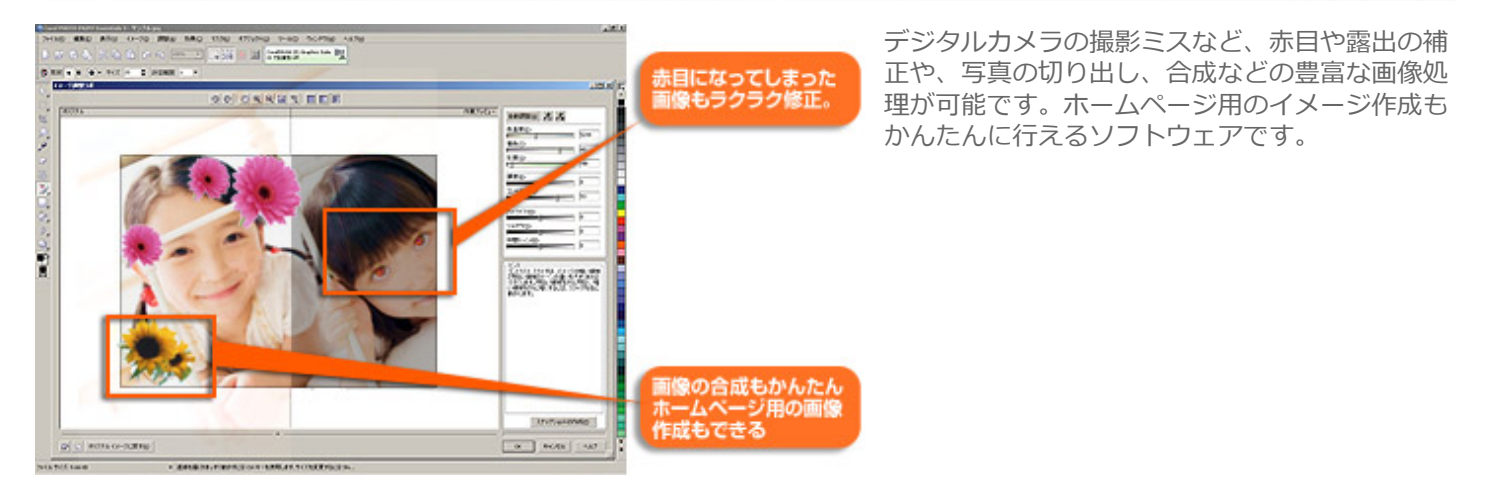

A PAGETOP

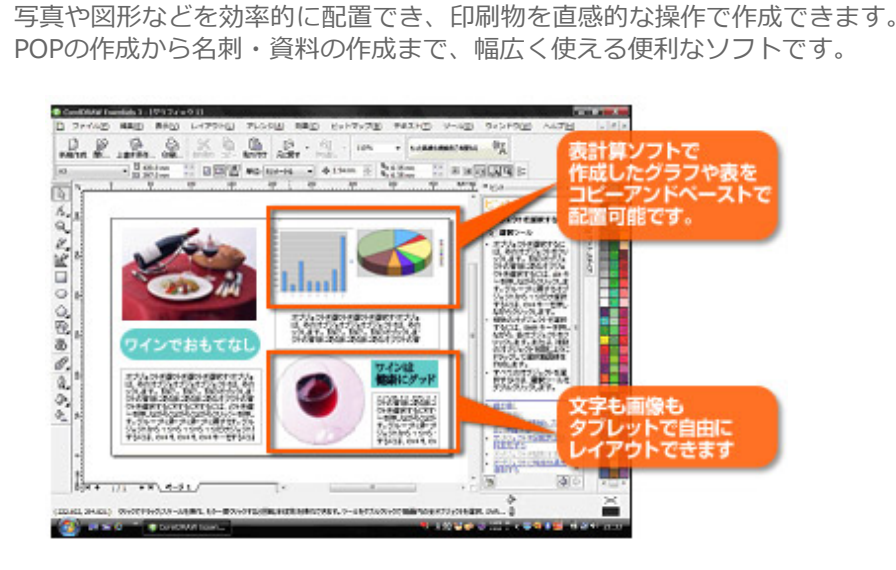

△ 』ポスターや図形をカンタンに作成『Corel Draw Essentials3』 (windows Vista/XP)

## スマート描画ツール  $\frac{1}{2}$ 25.9  $\mathcal{L}_{\text{max}}$ 选证 ېب a. 自動で 立体図形への フリーハンドで 瞬時に整形! 展開も可能 描いた画像も…

# ▲ コ 手書きで直接テキストデータ入力「MyScript Stylus」(windows XP)

ペンで紙に文字を書くように、WordやExcelなど、実行中のアプリケ ーションにテキストデータの手書き入力ができるソフトウェアです。 タイプが苦手な人や、プレゼン中など周りにキーボードがない環境に 非常に便利です。

手書き

三里

手書きで書くには難しい 漢字の入力にとても便利です。

**A PAGETOP** 

**EXECUT** 

388

メール送信もラクラク

■通話中にも

### 通常モード

タブレットで手書き入力すると、「MyScript Stylus」が文字を認識して、実行 中のアプリケーションにテキストデータとして手書きした文字が入力されます。 キーボードが苦手な方でも、かんたんに文字入力を行えます。

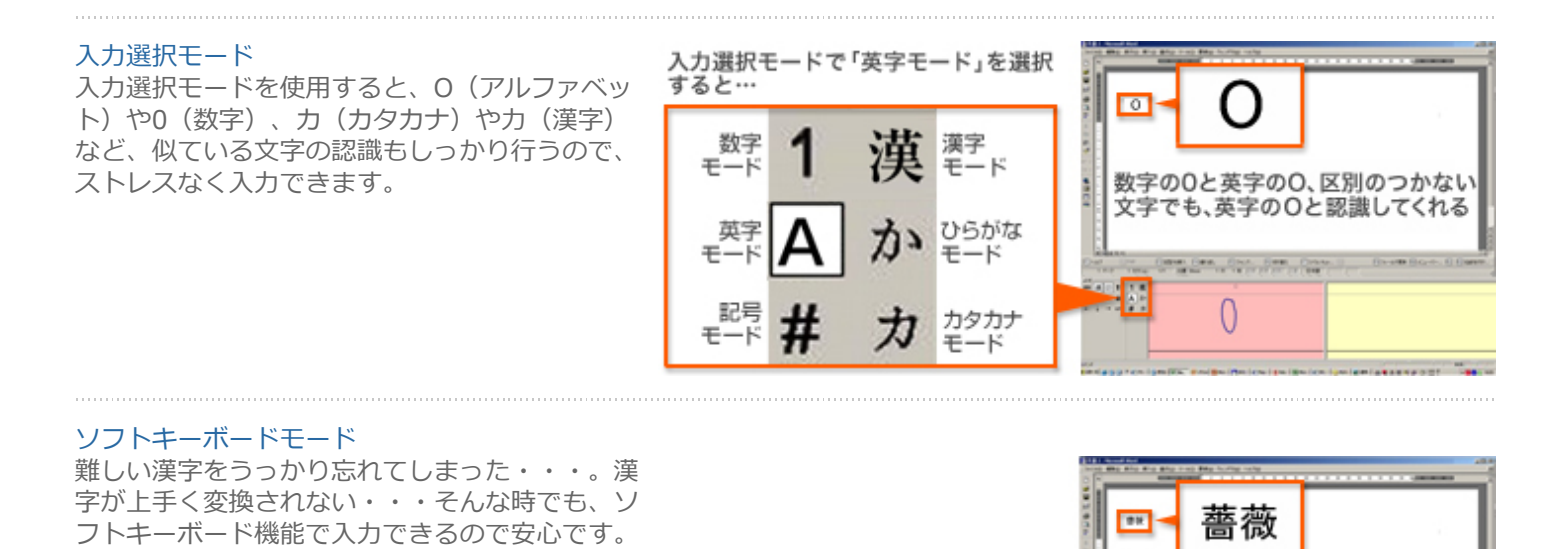

漢字を忘れてしまった時は、ソフトキー ーードモードに切り替えて、通常のキーボ<br>ボードモードに切り替えて、通常のキーボ<br>ードと同様に英字入力します。

Esc 1 2 3 4 5 6 7 8 9 0 -  $=$ 

 $\bullet$  z x c v b n m  $,$ .

Ctl Alt \

۰

 $\frac{\partial 0}{\partial x}$   $\leftarrow$   $\downarrow$   $\rightarrow$ 

# ▲ プレゼンをより効果的に 「Power Presenter RE」 (Windows XP/2000)

Power Pointのプレゼンテーション中に文字を手書きでプレゼンデータに書き込むことができ、よりプレゼンテーションを 効率的に行うことが出来ます。また、手書きデータも含めてJPEGファイルとして保存することも可能です。

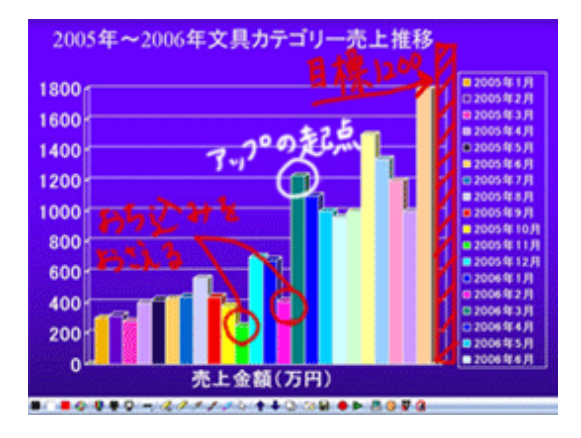

A PAGETOP

# ▲ ドキュメントの追記や修正に「OfficeINK」 (Windows XP/2000)

WordやExcelなど、様々なアプリケーションソフトウェアに文字や図形を直接 手書きで自由に入力できます。ドキュメントの修正やコメントの追記などに便 利です。 もちろん入力した手書きデータごと保存することもできます。

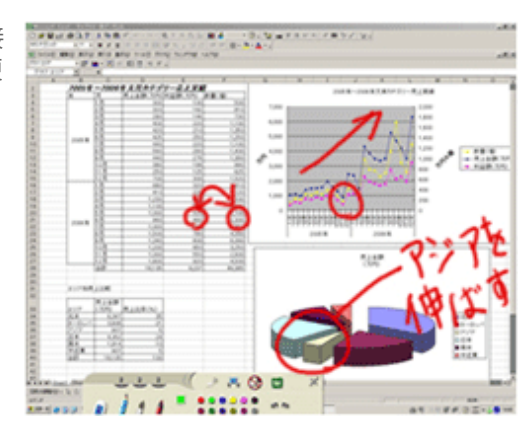

A PAGETOP

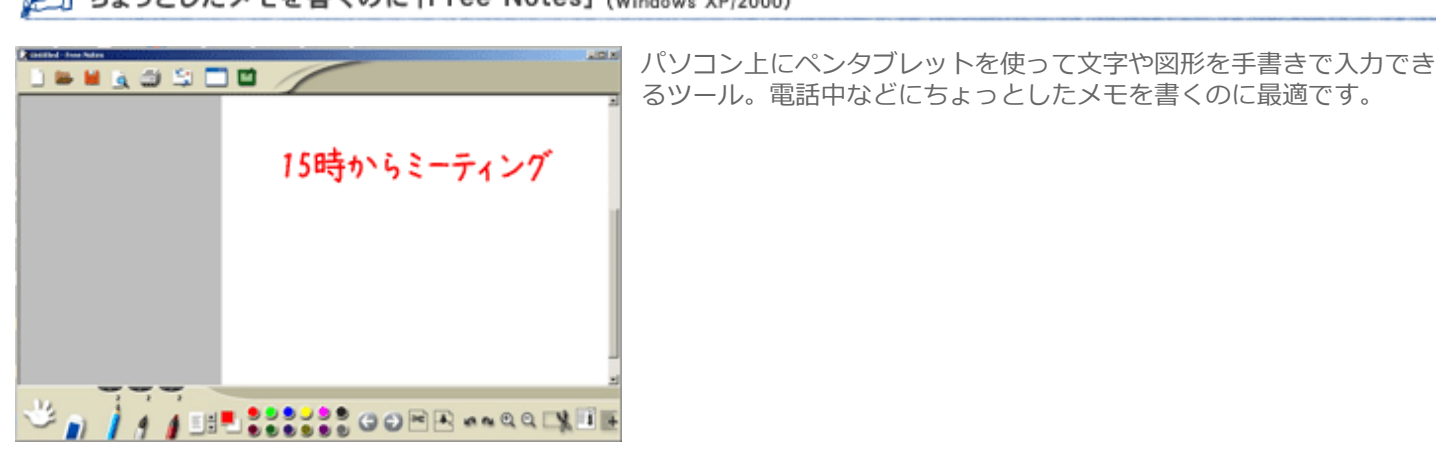

▲】ちょっとしたメモを書くのに [Free Notes] (Windows XP/2000)

A PAGETOP